## **Table of Contents**

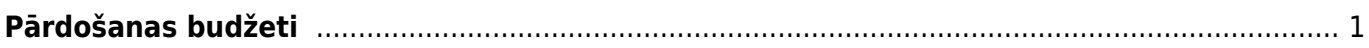

# <span id="page-2-0"></span>**Pārdošanas budžeti**

Lai izveidotu pārdošanas budžetu, jāatver pārdošanas uzstādījumu sadaļa Pārdošanas budžeti un tajā jānospiež poga Pievienot jaunu.

Pēc tam **lauciņā PAPILDU RĒĶINS ir jāieraksta pārdošanas budžeta identifikators, jānorāda uz pārdošanas budžetu attiecināmais laika periods un lauciņā Apraksts ir jāieraksta pārdošanas budžeta nosaukums**.

Savukārt **kolonnās Parametri un Mērķi ir jāieliek ķeksīši pie tiem parametriem un izmērāmajiem rezultātiem, kurus plānots iekļaut konkrētajā pārdošanas budžetā**.

Attēlā parādīts pārdošanas budžeta sākumlapas aizpildīšanas piemērs, kurā tiek izvēlēts 1 parametrs un 1 mērķis, taču pārdošanas budžetā var norādīt arī vairākus parametrus un vairākus mērķus.

 $\pmb{\times}$ 

Kad nepieciešamā informācija ir norādīta, jānospiež poga Saglabāt. Pēc saglabāšanas tiks atvērts pārdošanas budžets ar iepriekš atzīmētajiem parametriem un mērķiem:  $\pmb{\times}$ 

**Lai aizpildītu pārdošanas budžetu, jāaizpilda tabulā norādītie lauciņi.** Lai atvieglotu lauciņu aizpildīšanu, var izmantot papildiespējas (piemēram, šajā gadījumā, kurā kā parametrs ir izvēlēta artikula klase, nospiežot pogu Pievienot visas artikulu klases, kolonnā Artikula klase tiks norādītas visas artikulu klases).

**Lai aizpildītu pārdošanas budžeta rindas, var izmantot arī vairumievietošanu.** Lai to izdarītu, jānospiež poga Ievietošana vairumā un jārīkojas atbilstoši instrukcijai zem teksta PALĪDZĪBA esošajai informācijai.

Attēlā redzams pārdošanas budžeta tabulas aizpildīšanas piemērs. Piemērā tabulā netika aizpildīti kolonnas Datums lauciņi, tāpēc pēc šī pārdošanas budžeta saglabāšanas lauciņos kā datums tiks norādīts norādītā perioda sākuma datums, kas šajā piemērā ir 1.01.2019:

### **Pārdošanas budžetu ir iespējams sadalīt pa periodiem: nedēļām, mēnešiem vai kvartāliem**.

Lai to izdarītu, budžets ir jāsaglabā un pēc tam jānospiež poga Sadalīt budžetus.

Nospiežot pogu Sadalīt budžetus, tiks atvērta cilne.

- Lauciņā Intervāls intervāls.
- Pie Periods jānorāda, vai sadalīt budžetu pa nedēļām, mēnešiem vai kvartāliem.
- Pie Laiki jānorāda periodu skaits.
- Savukārt pie Dokumenti jānorāda, vai par katru budžeta periodu jāveido atsevišķs budžeta dokuments. Norādot izvēles iespēju Perioda izplatība rindās, pārdošanas budžets ar norādīto periodu sadalījumu tiks izveidots vienā dokumentā.

Savukārt norādot Katrs periods atsevišķā dokumentā, par katru periodu tiks izveidots atsevišķs pārdošanas budžets.

Attēlā parādīts piemērs, kurā budžets tiks sadalīts pa 12 mēnešiem.

### **Kad ir norādīts, kā nepieciešams sadalīt pārdošanas budžetu, jānospiež poga Pārsūtīt.**

Pēc tam tiks atvērta šāda cilne:

#### $\pmb{\times}$ • **Lai vienmērīgi sadalītu kādu no pārdošanas budžeta rindās norādītajām summām pa periodiem, ar peles labo taustiņu jāieklikšķina konkrētajā summā un no izvēlnes jāizvēlas Izplatīties**.

Attēlā ir redzams, ka pēc pogas Izplatīties nospiešanas kopējā norādītā bruto peļņas summa (24000 €) tika sadalīta pa 12 mēnešiem:

• Savukārt ar peles labo taustiņu ieklikšķinot summā un no izvēlnes izvēloties Pievienot summu, tiks atvērts lodziņš, kurā varēs ierakstīt, par kādu summu palielināt visu periodu pārdošanas budžeta summu, kura atrodas konkrētajā rindiņā (ja summu ir nepieciešams samazināt, tad lauciņā ir jāieraksta samazinājuma summa ar mīnuss zīmi).

• Ar peles labo taustiņu ieklikšķinot summā un no izvēlnes izvēloties Izplatīt iepriekšējo sezonu, summa tiks sadalīta, ņemot vērā iepriekšējā identiskā perioda datus.

### • **Nepieciešamās summas lauciņos var arī ierakstīt (piemēram, ja ir zināms, ka kādā konkrētā periodā summa būs mazāka vai lielāka nekā pārējos periodos).**

Kad summas ir korekti norādītas, tad var nospiest pogu Taisīt budžetu.

Pēc tam, atkarībā no tā, vai tika izvēlēta Perioda izplatība rindās vai Katrs periods atsevišķā rindā, tiks izveidots viens vai arī vairāki pārdošanas budžeta dokumenti. Tie atradīsies pārdošanas uzstādījumu sadaļā Pārdošanas budžeti.

From: <https://wiki.directo.ee/> - **Directo Help**

Permanent link: **[https://wiki.directo.ee/lv/pardosanas\\_iestatijumi?rev=1543996973](https://wiki.directo.ee/lv/pardosanas_iestatijumi?rev=1543996973)**

Last update: **2018/12/05 10:02**